## ComplyRelax's Updates

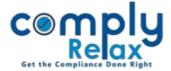

## **LOGIN AUTHENTICATION**

Dear users,

Greetings of the Day!

For enhancing the security of your account and data, we have added the facility of OTP verification for login.

You can enable this OTP verification to all your team members' account by following the steps mentioned below.

## Steps to be followed:

Login with ADMIN account ⇔ Settings ⇔ Setup ⇒ Login Authentication

| App Settings         | Ð |                                                                                                    |
|----------------------|---|----------------------------------------------------------------------------------------------------|
| Client               | Ð | Login Authentication                                                                                                    |
| Setup                | ⊟ | This facility is added to enhance the security of the user account and the database associated with the same. If you enable this, all your team members will be<br>required to enter the OTP received on their respective email addresses to login into the portal. If you do not wish to enable this facility please select "Not<br>applicable". |
| Tasks                |   |                                                                                                    |
| Leave types          |   | $a_{ m e}$ Email OTP Verification Required for Login Authentication                                                                                                    |
| Expense Categories   |   | O Not Applicable      Applicable                                                                                                    |
| Invoices             |   |                                                                                                    |
| Payment methods      |   | ae Send Email OTP to                                                                                                    |
| Company / Firm       |   | <ul> <li>Team Member</li> <li>Admin</li> </ul>                                                                                                    |
| company / Firm       |   |                                                                                                    |
| Taxes                |   |                                                                                                    |
| Leads                |   | Save                                                                                                    |
| Login Authentication |   |                                                                                                    |
| Access Permission    | Ð |                                                                                                    |

As shown in the above image, you have to click on "Applicable", and then select the options for sending the OTP.

As per your selection an Email containing the OTP will be sent to the users and/or the admin.

Once you activate this setting, all team members will be mandated to enter the OTP every time they log in.

Private Circulation only